#### Continued with Libby

- Tap Add A Library to find another library.
- Tap Add A Card to add a card for your current library.
- Tap Set Up Libby to adjust your download settings, preferred reading devices, holds information, and more.
- Tap Learn Libby to see short video tutorials of features in Libby.

Tap Help & Support to contact support, suggest an idea, or answer a quick survey.

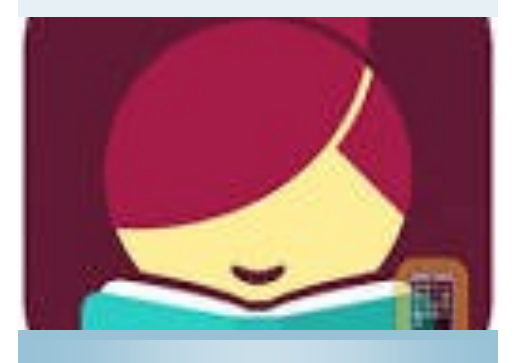

#### Anacortes Public Library

1220 10th Street Anacortes, WA 98221 Phone (360) 293-1910 Library.cityofanacortes. Getting started with Libby app available for Android, iOS, Windows 10, and some Chromebooks.

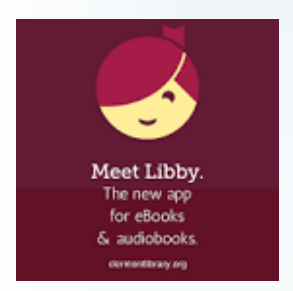

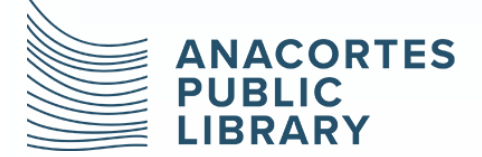

*The mission of the library is to empower a life of discovery.*

## STEP 2

Continued with Libby

In Libby, follow the prompts to find your library and sign in with a valid library card.

### STEP 3

Browse your library's collection and borrow a title.

## STEP 4

Borrowed titles appear on your Shelf and download to the app automatically when you're connected to Wi-Fi, so you can read them when you're offline.

From your Shelf, you can:

Tap Open Book, Open Audiobook, or Open Magazine to start reading or listening to a title.

Tap Manage Loan to see options like Renew, Return, or Send to Device to send a book to Kindle (U.S. libraries only).

If you need more help with Libby, please visit [Libby Help.](https://help.libbyapp.com/) Happy reading!

# Navigating the app

In the footer

- Tap Library to open the library collection you were most recently browsing.
- Tap the title circle to open the loan or sample you were most recently reading.

Tap Shelf to open your loans, holds, tags, and activity for all your libraries.

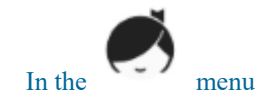

- Tap a library to browse their collection.
- Tap See Library Cards to see your library cards, see loan and hold limits, rename cards, and unlink or relink cards.

*Libby app is available for: iOS 9+, Android 4.4+, and Windows 10 (for desktop/tablets), versions 1607 and later.*

# Chromebooks.

STEP 1

Get started with Libby

Install the Libby app from your device's app store.

Windows 10, and some

The free [Libby app](https://meet.libbyapp.com/) is the easiest way to get started with digital books and audiobooks from your public library. Libby is available for Android, iOS,

[Apple App Store](https://appsto.re/us/UMjkab.i) [Google Play](https://play.google.com/store/apps/details?id=com.overdrive.mobile.android.libby)

[Windows Store](https://www.microsoft.com/en-us/store/p/libby-by-overdrive/9p6g3tcr4hzr)